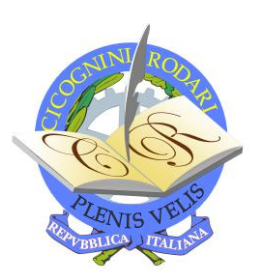

**ISTITUTO STATALE DI ISTRUZIONE SECONDARIA SUPERIORE**

*Cicognini - Rodari*

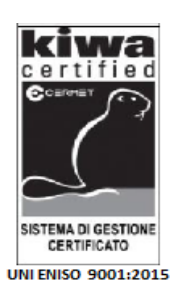

 **Licei: Classico - Scienze Umane - Musicale \_\_\_\_\_\_\_\_\_\_\_\_\_\_\_\_\_\_\_\_\_\_\_\_\_\_\_\_\_\_\_\_\_\_\_\_\_\_\_\_\_\_\_\_\_\_\_\_\_\_\_\_\_\_\_\_\_\_\_\_\_\_\_\_\_\_\_\_\_\_\_\_\_\_\_** 

 **Agenzia formativa accreditata Regione Toscana cod. IS0015**

ISISS "CICOGNINI RODARI "-PRATO Prot. 0009700 del 13/10/2021 04 (Uscita)

A tutti gli studenti dell'istituto p.c. ai docenti Sito web **DSGA** 

## **Circolare n. 43**

## **Oggetto: impostazione immagine profilo GSuite**

Si comunica che per essere identificati a scuola (per esempio durante le assemblee degli studenti o in occasione di altre attività) gli studenti utilizzeranno il proprio dispositivo mobile su cui mostrare il proprio account GSuite di Istituto.

Si specifica, quindi, che tutti gli studenti sul profilo del proprio account scolastico devono mettere una propria foto in primo piano, appunto per essere identificati.

Per impostare o cambiare la propria immagine di profilo è necessario entrare nell'app di Google, cliccare in alto a destra sulla propria foto, cliccare su imposta foto del profilo, decidere se scattare una foto o sceglierne una già salvata sul proprio dispositivo, in quest'ultimo caso selezionarne una e regolarla in modo che risulti un primo piano. Il cambio non avviene immediatamente, l'immagine deve prima essere elaborata da Google, ma poi la nuova immagine sarà visibile sul proprio profilo.

Si allega anche un link come guida per la procedura di modifica dell'immagine di profilo. [https://www.youtube.com/watch?v=RKXyOuCMeig&ab\\_channel=Comeusare](https://www.youtube.com/watch?v=RKXyOuCMeig&ab_channel=Comeusare) 

> IL DIRIGENTE SCOLASTICO Mario Di Carlo Documento firmato digitalmente ai sensi del c.d. Codice dell'Amministrazione Digitale e normativa connessa

 $\mathcal{L}_\text{max}$  , and the contribution of the contribution of the contribution of the contribution of the contribution of the contribution of the contribution of the contribution of the contribution of the contribution of t Liceo delle Scienze Umane: Segreteria Amm.va e Didatt.: Via Galcianese, 20/4 -59100 Prato. Tel.: 057432041; 21959 Fax.:057432042 Liceo Classico: Via Baldanzi n. 16 - 59100 Prato. Tel: 0574400780; 604276-Fax: 057431645 Liceo Musicale: Via Galcianese, 20 59100 Prato. Tel: 0574876273/74 C.F. 01845850971; Codice Univoco: UF0NBI

**pois00100r@istruzione.it www.cicogninirodariprato.edu.it PEC: pois00100r@pec.istruzione.it**